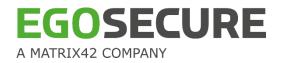

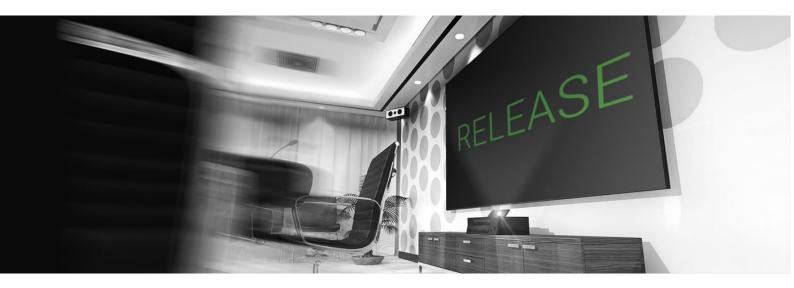

# EgoSecure Full Disk Encryption Release Notes

Version 15.3.948.2

29/09/2020

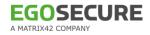

# Contents

| Contents                                       | . 2 |
|------------------------------------------------|-----|
| Introduction                                   | . 3 |
| System Requirements                            |     |
| Hardware Requirements<br>Software Requirements |     |
| Installation & Usage                           | . 4 |
| Setup<br>Administration                        |     |
| Support                                        | . 4 |
| Hotline<br>Online Resources                    |     |
| Release Notes                                  | . 5 |
| 15.3.948.2                                     |     |
| 15.2.945.3<br>15.2.945.2                       | -   |
| 15.1.943.6                                     |     |
| 15.1.943.3                                     |     |
| 15.1.943.1<br>14.4.941.3                       |     |
| 14.4.941.1                                     | 9   |
| 14.4.941.0                                     |     |
| 14.3.937.1<br>14.2.935.2                       |     |
| 14.1.933.0                                     | -   |
| 13.2.920.0                                     |     |
| 12.3.907.10                                    |     |
| 12.3.907.8<br>12.3.907.1                       |     |
| 12.2.896.1                                     | -   |
| 12.1.888.3                                     |     |
| 12.1.888.0                                     |     |
| 11.2.879.13                                    | -   |
| 11.2.879.8                                     |     |
| 11.1.869.4                                     |     |
| 10.3.859.1                                     |     |
| 10.1.843.6                                     |     |
| 10.2.2<br>10.1.1                               |     |
| Imprint                                        |     |
| ······································         |     |

# Introduction

EgoSecure Full Disk Encryption provides strong authentication and protection for standard hard disks via sector-based Full Disk Encryption (FDE) and Pre-Boot Authentication (PBA). This provides perfect 'turn-off-protection', which means that the implemented security mechanisms provide the highest security for the operating system, as well as for the data – provided the computer is turned off at the time of theft. The optional use of a security token or smart card at pre-boot is the high-end solution for secure key management in conjunction with two-factor authentication.

# System Requirements

To use EgoSecure Full Disk Encryption, your system must meet the following system requirements.

# Hardware Requirements

| Component   | Requirements                                                                                                    |
|-------------|----------------------------------------------------------------------------------------------------|
| Hard disk   | 500 MB Partition size                                                                                                    |
|             | File system of internal hard disk: NTFS                                                                                                    |
|             | <ul> <li>Computer bus to hard disk: P-ATA (standard hard disks only), S-ATA (standard,<br/>SSD and SED are supported), PCI Express (NVMe SSD for UEFI devices)</li> </ul>                                                  |
|             | Sector size: 4 Kbyte (AF) or 512 Byte                                                                                                    |
| Card reader | EgoSecure FDE uses CCID middleware to access a smart card using SCard API (PC/SC). That is a common driver standard and used by a wide range of smartcards. To see if your hardware is supported, follow this <u>link.</u> |
| Touchscreen | Surface Pro 3                                                                                                    |
|             | Devices with eGalaxTouch EXC3188                                                                                                    |
|             | Currently touchscreen support during Pre-Boot Authentication (PBA) is very limited. If your device is not in the list of supported ones, we recommend to test the compatibility by installing FDE and performing the PBA.  |

# **Software Requirements**

| Operating systems                                                                                                    | Firmware |
|----------------------------------------------------------------------------------------------------|----------|
| <ul> <li>Windows XP 32-bit (Professional or Home Editions) with<br/>Service Pack 2 or higher</li> <li>Windows XP 64-bit Professional with Service Pack 3</li> <li>Windows Vista 32-bit with Service Pack 2</li> <li>Windows Vista64-bit with Service Pack 2</li> <li>Windows 7 32-bit/64-bit.</li> <li>Windows 8 32-bit/64-bit.</li> </ul> |          |
| <ul> <li>Windows 8.1 32-bit/64-bit</li> </ul>                                                                                                    |          |
| Windows 10 32-bit/64-bit                                                                                                    |          |

# **Installation & Usage**

# Setup

For an initial installation of EgoSecure Full Disk Encryption, please find a detailed description in the EgoSecure FDE - Installation and Troubleshooting Guide: Download EgoSecure FDE - Installation and Troubleshooting Guide (PDF, EN)

# Administration

For details about deployment and configuration see the Administration & Usage Guide: <u>Download EgoSecure FDE - Administration & Usage Guide (PDF, EN)</u>

# Support

# Hotline

Before you contact the Support team, please check the following article about how to get help for technical issues:

Getting help for technical issues

Phone and Mail Support: +49 (0)69 - 667 738 222 helpdesk@matrix42.de

# **Online Resources**

English Knowledge Base: https://help.matrix42.com/

German Knowledge Base: <u>https://help.matrix42.de/</u>

#### Documentation

Download the latest product documentation and datasheets:

<u>English</u>

<u>German</u>

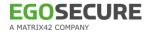

# **Release Notes**

# 15.3.948.2

#### PBA

New

- Implemented smartcard driver loading for graphical Simple PBA.
- Added smartcard login in the grapgical Simple PBA mode by pressing F9.
- The option for importing a certificate was added to the Egosecure Data Protection Console under Computer management » FDE » Pre-Boot Authentication.

#### Modified

Displaying for high resolution screens was improved.

#### Fixed

- An issue with a smartcard import.
- Problems with a certificate import.
- A bug with Graphical Simple PBA: Wrong domain pre-selected.
- A bug when the list of PBA users is not always displayed in the EgoSecure Data Protection Console.

#### FDE

#### Modified

- Now when encryption runs and a disk resize is initiated, the encryption process is paused and resumes automatically after a system restart.
- Improved the mechanism of creating the NAC partition.

#### Fixed

- A bug where there was bad console performance in FDE section if there were more than 1 000 computers.
- A bug where encryption interrupted by hibernation was not renewed.

#### UI

#### Modified

Not active modules are now displayed as disabled in the EgoSecure Full Disk Encryption Console.

# 15.2.945.3

#### PBA

A bug when a password entry dialog appeared atop of the dialog about shut down in the graphical Simple PBA mode.

#### FDE

New

The Use alternate loader option was added to the FDE initialization policy of the Policy Builder.

#### Fixed

An issue where after an update from 15.1.945.3 to 15.2.945.1 via the command line additional hard disks/partitions were no longer readable and could not be decrypted via the Console.

# 15.2.945.2

#### PBA

New

- Added support for German keyboard layot in graphical Simple PBA (UEFI) and text-based Simple PBA (UEFI).
- Added a smart card support for graphical Simple PBA.
- Implemented additional validation when adding new PBA users.

#### Modified

- Added helpdesk in text-based Simple PBA when the system drive is locked.
- Improved readability during helpdesk text-based Simple PBA response.

#### Fixed

- An issue where Friendly Network didn't work after update to 15.1.943.3 on Fujitsu Esprimo P557
- A bug where the enabled option "new user has admin rights" was disabled after reopening PBA administration.
- An issue where PBA users, which were added or removed, were visible only after reopening PBA administration.

#### FDE

- An issue where after a Microsoft Windows function update from April 2020 the encrypted notebook did not boot into Windows.
- An issue where hard disk encryption was impossible.

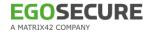

# 15.1.943.6

#### PBA

- An issue with dmi.ini where after the PBA initialization Windows didn't start on legacy BIOS systems.
- An issue where Friendly Network didn't work on Fujitsu esprimo p557.

# 15.1.943.3

#### FDE

Fixed

- An issue where Friendly Network could not be managed via the Policy Builder Scripts.
- An error where FDE and PBA configuration policies didn't start.

#### PBA

#### New

Added the support of touchpads of Fujitsu U748 and Fujitsu U749 during the PBA phase.

#### Modified

- Now the Graphical Simple PBA is available for selection in Policy Builder on BIOS systems, but the Graphical Simple PBA itself works as before only on UEFI systems.
- New Linux kernel 5.5.7.

#### Fixed

A bug when mouse pointer was extremely slow in the Graphical Simple PBA mode.

# 15.1.943.1

#### FDE

Modified

- Now the FDE installation is not allowed if NAC partition already exists on the system drive.
- Added a check for RAID and AHCI before encryption. If it is a BIOS system drive, FDE installation fails. If it is not a system drive, FDE will work. On UEFI systems, FDE will work in all scenarios with RAID.

- A bug when systems froze after the disk encryption (only on Windows 7 x86 systems with enabled Windows Defender).
- Now it is possible to use keyboard in the FDE Control Center.
- A bug when FDE initialization policy is created instead of a configuration or deinitialization policy.
- A problem when the wrong FDE version displayed on Windows startup.

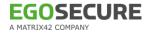

- Error when executing the scripts for PBA initialization or for encryption.
- A bug where there was incorrect elapsed time after completed encryption.
- A bug when there was no feedback when trying to start the disk encryption module in case the encryption was in progress.
- Policy Builder script executed although the password was wrong.

#### New

- Added helpdesk to text-based Simple PBA.
- The Power off pba after number of seconds option was added to the text-based and graphical Simple PBA. In 2 minutes the computer shuts down. It works only on UEFI systems.

#### Fixed

- A bug where a computer was booting very long after hibernation and with enabled fast boot option.
- A problem where touchpad didn't work in the PBA phase on Fujitsu Lifebook.
- An issue when Friendly Network was not supported on computers with Thunderbolt 3 docking station.
- An issue when the font size in the PBA boot menu was too small.
- A bug when it was not possible to reboot after PBA initialization/deinitialization.
- An issue where it was possible to initialize PBA if Windows is launched directly without the FDE loader.
- A problem in WinPE where it was not possible to decrypt a drive with encryption key without ERI.
- An issue when PBA initialization was incorrect in the ACHI boot mode.
- A problem with the **User capturing enabled** option was fixed.
- A bug within the Policy Builder when the checkbox "no automatic confirmation" was not configurable.
- A bug where in recovery information it was impossible to confirm password for ERI because of the wrong focus.

#### UI

Modified

New GUI style for the WinPE application.

# 14.4.941.3

#### FDE

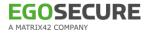

- A bug where an incorrect FDE status was displayed after encryption / decryption.
- An issue that returned an error when trying to update DEK protection settings during FDE initialization.

#### Modified

Added Helpdesk support in Graphical Simple PBA.

#### Fixed

- An issue where using the virtual keyboard during the Helpdesk procedure did not work.
- An issue where PBA initialization failed on HP Elitebooks if an USB drive was connected.
- An issue causing problems with PBA login after switching from a local user to a Microsoft account.

## UI

#### Modified

• The Helpdesk button is now hidden if no Helpdesk key has been imported.

#### Fixed

A bug where an incorrect amount of elapsed time was displayed after disk encryption.

# 14.4.941.1

#### FDE

#### Fixed

- A bug where an incorrect FDE status was displayed after encryption / decryption.
- An issue that returned an error when trying to update DEK protection settings during FDE initialization.

#### PBA

#### Modified

Added Helpdesk support in Graphical Simple PBA.

#### Fixed

- An issue where using the virtual keyboard during the Helpdesk procedure did not work.
- An issue where PBA initialization failed on HP Elitebooks if an USB drive was connected.
- An issue causing problems with PBA login after switching from a local user to a Microsoft account.

#### UI

Modified

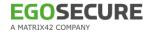

• The Helpdesk button is now hidden if no Helpdesk key has been imported.

#### Fixed

A bug where an incorrect amount of elapsed time was displayed after disk encryption.

# 14.4.941.0

#### FDE

#### New

• Implemented FDE encryption for large drives with a size of more than 2 TB.

#### Modified

• Redesigned the FDE UEFI Boot Manager.

#### Fixed

- Several problems relating to the FDE UEFI Boot Manager on HP laptops.
- An issue where FDE could not be uninstalled via the EgoSecure Console.
- A bug where the NAC partition was not removed after FDE deinstallation on UEFI devices.
- An issue where the fde.init module sometimes closed during initialization.
- An issue that caused an error when performing FDE initialization both locally and via the Console.
- A bug that caused an error on disk encryption with the Blowfish algorithm.
- A bug where an incorrect version number was displayed after an FDE update.
- An issue that caused an exception when the computer was shut down during disk decryption.

#### PBA

New

Added USB support to Ethernet devices for Thunderbolt docking stations.

- An issue that caused a bluescreen after PBA login when the computer ran out of power during hibernation.
- An issue where the PBA protection key was not deleted during FDE deinitialization.
- An issue where it wasn't possible to deactivate locking in the PBA Administration settings.
- An issue that caused the computer to enter recovery mode when restarting after changing the PBA mode.
- An issue where PBA users could not be updated manually in the PBA Administration settings.
- A bug where the option to show the last username on login did not function correctly in Simple PBA and Graphical Simple PBA modes.

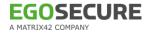

- An issue where Friendly Network could not be activated in the EgoSecure Console.
- An issue where Linux-based PBA did not work on a Surface Go tablet.
- A problem where it was possible to initialize PBA after loading Windows directly without the FDE loader.
- A bug where different request values were generated when moving back and forth within the HelpDesk dialog.
- A bug where the boot menu appeared after the HelpDesk in Simple PBA instead of the Windows login dialog.
- An issue where Single Sign-On did not work on some computers.

#### UI

#### Modified

Adjusted the dialog to adapt FDE logfile size in the Policy Builder.

#### Fixed

- A bug where info about FDE was displayed twice in the Control Panel after an update.
- A bug where an incorrect progress bar was displayed after attempting to deinitialize FDE.

# 14.3.937.1

#### FDE

New

- Implemented BitLocker compatibility: Encrypting a disk with FDE is now possible even if another (but not the same) disk has been encrypted by BitLocker.
- FDE now checks the BitLocker encryption status of a system drive before initialization to prevent the same drive from being encrypted by both FDE and BitLocker.

#### Modified

- Added an option to repair the UEFI boot order via emergency recovery application.
- Added an option to disable the check for correct boot order via emergency recovery application.
- Added an option to EgoSecure Console to hide the FDE Tray for the Agent.
- Improved display of information about last performed operation in the FDE Tray.

- A bug where an incorrect error message was shown when FDE initialization failed due to lack of free disk space.
- A bug where disk decryption started automatically after system reboot.
- A bug where an incorrect encryption status was displayed in the FDE tray.
- An issue where FDE update could be interrupted by closing the FDE initialization dialog.

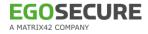

- An issue where the FDE initialization dialog didn't close if other modules were called during the initialization process.
- A bug where no tabs could be opened after the disk encryption.
- A bug where FDE failed to reboot automatically after initialization.
- A bug where the administration password dialog mistakenly closed when pressing ENTER.
- A bug where Encryption scripts were not deleted after successful encryption process.
- An issue where the FDE initialization crashed on Windows 10 UEFI x64 systems.
- A bug where FDE recovery caused FDE deinitialization to fail.
- An issue that prevented the FDE recovery service to be removed.

New

- Implemented an option to specify the screen resolution via dmiconfig.
- Added the option to choose a default PBA mode during PBA initialization.
- Addded a graphical user interface to Simple PBA for UEFI.

#### Modified

Modified dmiconfig boot parameters.

#### Fixed

- A bug where an error message about inactive user capture was displayed incorrectly.
- A bug in recovery information that made it impossible to save an ERI file without a passsword.
- A bug where PBA initialization with default settings didn't work.
- An issue where the PBA initialization dialog didn't close automatically.
- A bug where the PBA configuration policy failed to deploy.
- A bug where the boot loader didn't update correctly after a version upgrade.

#### UI

#### Modified

Redesigned information dialogs and error messages.

- A bug where the default log file path was not displayed in the FDE initialization screen.
- A bug where selection boxes in the Policy Builder appeared empty.
- A bug where the FDE version number was displayed incorrectly in the Console.

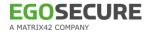

# 14.2.935.2

#### FDE

New

- Added the possibility to hide FDE tray.
- Now if PBA or FDE initialization/deinitialization is running, a computer shutdown and restart is prevented.

#### Fixed

- A bug where fdeinit.exe was identified as threat during a scan by EgoSecure Anivirus.
- A bug where it wasn't possible to edit an unencrypted copy of FDE policy.
- An issue where updating DEK protection setting failed.
- An issue where incorrect data verification interfered hardware key encryption.
- A bug that made it impossible to start more than one encryption process.
- A bug where administration password dialog and dialog that FDE encryption is already running appeared at the same time.

#### PBA

New

- Added new keyboard mode "Mod" for adding special characters during PBA login.
- Implemented possibility to apply dmi.ini settings during PBA initialization or update.

#### Fixed

- An error where PBA administration crashed.
- A problem where Password users could not be added.
- An error when clicking ESC during PBA initialization.

#### UI

Modified

Added new icons to FDE console.

#### Fixed

- Some UI bugs regarding encryption progress bar, checkboxes and other elements.
- Different small UI bugs in PBA administration.

# 14.1.933.0

# FDE

#### New

Now it is possible to protect encryption keys with an additional hardware-based key.

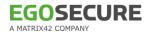

- Accelerated encryption process.
- A problem with FDE initialization when audit java archives launch was enabled.
- Systemcheck.exe helpdesk application updated.

#### Modified

New Linux kernel 4.19.20

## UI

#### Modified

Improved UI for PBA and FDE.

# 13.2.920.0

#### Agent

#### New

Added a validation during installation if Secure Boot is enabled on the target system.

#### Fixed

- An issue where repairing of an encrypted disk was started, once a computer woke up from hibernation.
- A problem where the storage location of the FDE application wasn't displayed in the Inventory panel.
- A bug where FDE couldn't be installed on Windows XP.

#### FDE

#### New

Added support of primary partition decryption with ERI-file, when FDE partition has been deleted.

#### Modified

Now an error message appears if the password for ERI file couldn't be changed.

- An issue which caused BSOD after FDE uninstall and reinstall without a reboot.
- A problem where the ERI file was generated only after the whole disk encryption.
- An issue where a BSOD occurred during FDE installation on a Silicon Power 128 SSD.
- An issue where a partition was converted into raw format after encryption.
- Changed determination method for partition type (primary or logical) on MBR-drives. The wrong determination of partition type leads to starting problem or broken partition data.
- A problem where FDE initialization via MSI parameters didn't work with UEFI.
- A black screen error appeared when restarting the computer after FDE initialization.

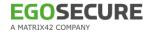

• A bug that prevented drive encryption on Win XP.

#### PBA

New

- Added support for changing PBA screen resolution in PBA Administration >> Pre-Boot Options.
- Added new entries in the PBA menu: 1) BIOS → Full Disk Encryption PBA (ACPI, KICKSTART=BIOS) low resolution 2) UEFI → Full Disk Encryption PBA (KICKSTART=BIOS) low resolution

#### Fixed

- An issue where incorrect notifications were displayed during a PBA logon.
- A problem where self-initialization didn't work.
- An error message appeared after typing the right password in Simple PBA when a wrong password was entered before.
- An issue where Single Sign On (SSO) didn't work
  - when Windows logon was configured to use a smart card
  - when Secure boot was enabled
  - after Hibernate mode.

#### Default

#### New

Now the EgoSecure icon appears in the notification area of the Windows taskbar once the encryption of a disk is started locally by a user or remotely by an administrator. When clicking this icon, the EgoSecure FDE dialog appears, where the encryption progress is shown.

# 12.3.907.10

#### FDE

Fixed

- An issue where a partition was converted into raw format after encryption.
- Changed determination method for partition type (primary or logical) on MBR-drives. The wrong determination of partition type leads to starting problem or broken partition data.

#### PBA

New

Added support for Elo Touch Screens during PBA.

#### Fixed

A problem on SurfacePro devices where the touch screen was not working during PBA.

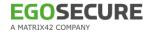

# 12.3.907.8

#### Agent

Fixed

- A problem where the storage location of the FDE application wasn't displayed in the Inventory panel.
- A problem where drivers were not updated during an FDE update.

#### FDE

Fixed

- An issue which caused BSOD after FDE uninstall and reinstall without a reboot.
- An issue where Windows could not start when AES-128 encryption algorithm was used on an UEFI system.
- A problem where the ERI file was generated only after the whole disk encryption.
- A problem where logical partitions on the system disk couldn't be encrypted.
- A problem with Windows Fast startup where Windows started to scan and repair an encrypted drive after shutdown or Windows froze after hibernate.
- A problem where FDE could not be uninstalled.
- An issue where a BSOD occurred during FDE installation on a Silicon Power 128 SSD.

#### PBA

New

- Added Secure Boot Support for UEFI x64 systems.
  - Added new entries in the PBA menu:
    - 1) BIOS  $\rightarrow$  Full Disk Encryption PBA (ACPI, KICKSTART=BIOS) low resolution
    - 2) UEFI  $\rightarrow$  Full Disk Encryption PBA (KICKSTART=BIOS) low resolution

# 12.3.907.1

#### Agent

New

Added a validation during installation if Secure Boot is enabled on the target system.

#### Fixed

An issue where repairing of an encrypted disk was started, once a computer woke up from hibernation.

#### FDE

New

• Multidisk support for encrypting all available drives has been enhanced.

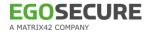

#### Fixed

- An issue where a computer froze during disk encryption.
- An issue with displaying the list of logical drives in WinPE.
- An issue where it was not possible to boot Windows after disk reencryption (Windows 10, UEFI).
- An issue which caused BSOD after FDE uninstall and reinstall without a reboot.
- A problem where Windows was not able to start after deinstallation of FDE (Error during boot: missing NAC partition).

#### PBA

#### New

- Added Surface Pro 5 type cover support.
- Added cryptovision PKCS#11 provider.

#### Modified

Added support for changing PBA screen resolution in PBA Administration » Pre-Boot Options.

#### Fixed

- An issue where Single-Sing-On (SSO) did not work if Windows logon was configured to use a smart card.
- An issue where incorrect notifications were displayed during a PBA logon.
- An issue where single sign-on didn't work after the latest windows 10 update.
- An issue where user capturing failed during PBA on Lenovo Yoga 370.

#### UI

• General text and UI changes.

# 12.2.896.1

#### Agent

#### Fixed

An issue where it was not possible to copy an ERI-file from Console.

#### FDE

#### Modified

- Now two or more system drives are supported in the system. The target hard disk can be installed as any disk number in the computer.
- Disk layer encryption initialization in encryption driver nbfdenc.sys to prevent issues.
- Text changes in the commandline utility tcosconfig.exe.

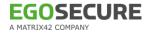

- A bug caused the Emergency Recovery Password that was provided in a configuration profile to not be written into the ERI-file. To use the ERI-file, the previously used password was required.
- An issue where entering the encryption key manually in WinPE wasn't available.
- An issue with the drive encryption (error code -1).
- An issue during start up, if the computer has been shut down during encryption or decryption process.
- A problem during encryption on Windows XP SP3 x32 system.
- A problem which results in "unmountable boot volume"-error after Windows Anniversary update when the drive was encrypted.

New

- Added a driver specially developed for Emirates Java Card to enhance smart card support. Name in the list of PKSC#11 providers: Emirates eID.
- Added cryptovision PKCS#11 provider.
- Added support for friendly network during PBA.
- Added an option in expert mode to disable Adaptive Boot Mode (ABM).

#### Modified

Now you can press 'g' key or press 'Ctrl' + 'g' combination to launch grub menu.

#### Fixed

- An issue with login into the log viewer in the PBA UI.
- A problem with smartcard Aladdin Etoken in PBA.

#### 12.1.888.3

#### FDE

Fixed

- Problem during start up, if the computer has been shut down beforehand during encryption or decryption process.
- Bug while copying ERI file from console.

#### 12.1.888.0

#### Agent

Fixed

> Problem where it was not possible to save an ERI-file without a password.

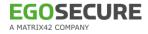

Problem where Windows was not able to start after deinstallation of FDE (Error during boot: missing NAC partition.

#### FDE

New

Added option in expert mode to disable Adaptive Boot Mode (ABM).

#### Modified

Now FDE can be installed on the 2nd physical drive in the system (if it's "System drive").

#### Fixed

- Bug where it was not possible to decrypt with the ERI-file via WinPe if two or more volumes are present.
- Bug where it is not possible to boot up from hibernate if the drive was encrypted.

#### PBA

New

- Added NVM express (NVMe) support for BIOS devices.
- Added module "simple PBA" for GRUB (for BIOS and UEFI).
- Added network stack to PBA.
- Added provider for Emirates Java Card to enhance smart card support.
- Added support for friendly network during PBA.
- Implemented Adaptive Boot Mode (ABM) for PBA.

#### Modified

- Added extended NVMe driver to PBA.
- Updated pcsc-lite to version 1.8.20 and ccid to version 1.4.26 to enhance hardware support.

#### Fixed

- Problem which results in "Unknown file system" error in Grub-menu after Windows Anniversary update when the drive was encrypted.
- Problem with logging into the log viewer in the PBA UI.

#### UI

Removed external Media Encryption from local FDE console.

#### General

• Disabled hardware encryption for Seagate Momentus drives due to incompatibility.

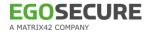

# 11.2.879.13

#### Agent

Fixed

Rare problem during installation which caused the installation to fail.

#### FDE

Fixed

- > Problem with nbfdenc driver update.
- Problem with decryption via WinPE in UEFI-mode.
- Improved encryption logic for "used sector"-encryption to prevent errors.
- Problem with LowerFilter driver order sequence which caused BSOD on Windows startup after Windows upgrade.

#### PBA

Fixed

- Problem with Single Sign-on (SSO) on Windows 7, BIOS.
- Incorrect PBA-login UI on SurfacePro 3.
- Problem with PBA deinitialization on Windows 7, UEFI.

# 11.2.879.8

#### Agent

#### Modified

Media Encryption is discontinued and has been removed from FDE.

#### Fixed

- Problem while upgrading FDE (error status: 1603).
- When uninstalling FDE on Windows 10 drivers were not removed from the system in rare cases.

#### FDE

#### Modified

- Problem related to Windows shutting down while encrypting.
- Modified synchronization of all encryption threads to prevent problems during encryption/decryption.
- Older FDE versions can now be upgraded as long as they were not initiated.

#### Fixed

Problem where Windows was not able to start after encrypting drive C:\ on Windows 10 x64, UEFI-Mode.

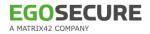

- Problem with raising privileges (error 0x183) while deinitialization.
- Rare bluescreen (BSOD) after encryption of drive C:\ on Windows XP.
- Rare problem which could occur when a drive is encrypted, decrypted and re-encrypted.
- Boot security could not be installed on Windows 8, UEFI-Mode.
- Error while Creating NAC Partition (error code -280).
- In rare cases when locking the PC via "Windows + L", the password would already be entered when unlocking the PC.
- Problem with the drive encryption (error code -1).
- Rare bluescreen caused by encrypting drive C:\.
- Some minor fixes for FDE UEFI driver and error handling.
- Problem with decryption via WinPE in UEFI-mode.

#### New

- Added PBA boot menu for UEFI mode.
- WINDOWS\NAC\snbreportapicp.dll and WINDOWS\NAC\SBS\dmiconfig.exe have been added to the installer.

#### Modified

Removed option BootChain > Repair BootChain from PE\_ERD\_W32.exe.

- Single-sign-on (SSO) not working on Windows 7 (UEFI).
- Problem with SSO where Windows Logon Screen was shown even after successful authentication during PBA.
- Problem with single-sign-on (SSO) that Windows Logon Screen was shown even after successful authentication during PBA.
- Added kickstart mode "PBA (KICKSTART=BIOS) without DRM" to the GRUB menu to be able to boot without Kernel mode settings (KMS) for direct rendering manager (DRM). This addresses an issue where the graphics-card is not compatible with the kernel.
- Added support for Windows 10 anniversary update while the system drive is encrypted.
- Problem that made it impossible to deinitialise PBA.
- Problem with the first initialization of smartcard etoken.
- Rare problem where the computer was not booting after PBA initialization.
- Uninstalling the FDE while PBA is active will no longer cause bluescreens when booting the PC.
- Incorrect PBA-login on Surface Pro 3.
- Problem with SSO on Lenovo I540 ThinkPad (Windows 7, BIOS).

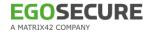

# 11.1.869.4

#### FDE

Modified

Removed all encryption algorithms except AES in UEFI-Mode.

Fixed

- Bug in encryption driver if verifier was set up for all FDE drivers.
- Problem with the PBA Helpdesk feature which could lead to a bluescreen (BSOD) while using challenge response grace login.
- Rare bluescreen (BSOD) after encryption of drive C:\.
- Rare error during disc encryption that could lead to an unbootable computer.
- New smart-card user can't be initialized during PBA in UEFI-Mode.

#### PBA

New

- Added Aladdin Safenet token support for PBA.
- Added SmartCard reader support for Broadcom Corp 5880.
- Added on-screen touch keyboard support for SurfacePro 3 devices in PBA.
- Added support for changing on screen keyboard layout on the fly by using Advanced PBA configuration (Ctrl + F11).
- Preparation for on-screen touch keyboard support for SurfacePro 3 devices in PBA.

#### Modified

- Added new optional parameter (PBA\_ENCRYPTION\_TIMEOUT) for KICKSTART=BIOS mode to dmi.ini config file (use Dmiconfig utility). Minimum value is 30 seconds, maximum is 300 seconds.
- Modified shortcut for opening GRUB menu during boot phase to 'ctrl+g'.
- Syntax of the dmi.ini config file:
  - 1. [default]
  - 2. KICKSTART=BIOS
  - 3. PBA\_ENCRYPTION\_TIMEOUT=60

- "Kernel panic" problem by adding a new method in the EFI module to locate the PBA partition.
- Problem where PBA would not work in UEFI mode.
- Problem causing PBA to not function.
- Problem with input devices in PBA.
- Removed option "reset PIN (PUK unknown)" from PBA GUI.

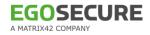

# 10.3.859.1

#### FDE

Fixed

- Bug in encryption driver nbfdenc.sys that could cause a bluescreen (BSOD).
- Problem that the drive could not be encrypted (Error status = -217).
- Problem that the drive cannot be encrypted (Error status = -217).
- Installation was not possible under a certain condition due to a bug in the registry.

## PBA

New

Added FDE recovery for 64-bit platform.

#### Modified

- Updated KICKSTART parameter "KEXEC" to improve compatibility with more hardware models.
- Added support for the DRM driver in the ACPI Kernel in case the generic VESA video driver is not working (can be enabled in dmi.ini by using parameter "KERNEL=/boot/bzImage-acpi" or on-the-fly via GRUB menu using "Ctrl + g" during startup).

Fixed

• UEFI boot manager containing two records of 'Windows Boot Manager (Backup)'.

# 10.1.843.6

# Agent

Fixed

• A rare crash of the FDE administration UI.

# FDE

Fixed

A rare bluescreen (BSOD) after encrypting disk C:\.

#### PBA

New

- Added GRUB menu to change the KICKSTART option on the fly (accessible via ESC during boot phase).
- Added Microsoft SurfacePro3 typed cover support.
- Added Yubico Yubikey NEO OTP+U2F+CCID support.
- Added Aladdin e-Token PRO 64k support.

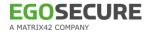

- Added Omnikey CardMan driver to support the following devices:
  - OMNIKEY 1021 USB
  - OMNIKEY 3121 USB
  - OMNIKEY 3621 USB
  - OMNIKEY 3821 USBOMNIKEY 6121 USB
  - OMNIKEY 0121 USB
     OMNIKEY 4321 USB

#### Modified

Removed all obsolete entries from default.dmi.ini.

#### Fixed

- Problem with initialisation of PBA because SBS image could not be written.
- Added support for the DRM driver in the Kernel and disabled GFX in GRUB menu in case the generic VESA video driver is not working.
- Single-sign-on (SSO) not always working.

#### 10.2.2

#### Agent

Fixed

Rare problem while allocating a new partition during installation.

#### FDE

#### Modified

Increased FDE partition size to about 500 MB (update from earlier versions is not possible).

#### PBA

New

- Added FDE und PBA support in UEFI-Mode.
- Added UEFI boot manager record: "Windows Boot Manager (backup)" for emergencies.

#### 10.1.1

#### Agent

- Problem where it was not possible to change PBA settings.
- Problem that made it impossible to change PBA settings.
- A rare crash of the PBA administration UI.
- Added verification during FDE upgrade if versions are compatible.

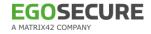

#### FDE

#### Fixed

- Problem during encryption which could lead to the drive being in RAW-format.
- Problem in driver nbfdenc.sys which could lead to a bluescreen (BSOD) after installation and restart.
- Problem in driver nbfdenc.sys which could lead to a bluescreen (BSOD) while connecting a USB 3.0 drive.
- > Problem that the automatic reboot has not been performed before encrypting.
- Drive C:\ can not be encrypted (Error 0x80004005).

#### PBA

#### New

- Added optional GRUB menu to switch KICKSTART and kernel parameters on the fly (can be opened with <Esc> during boot phase).
- Updated Linux Kernel to 3.15 to enhance hardware compatibility.

#### Modified

- Added Omnikey CardMan driver to linkux kernel for enhanced hardware support.
- Added the option to the GRUB menu to boot from Windows partition if PBA fails to initialize (can be opened with <Esc> during boot phase).
- Changed default KICKSTART mode in dmi.default.ini to BIOS.

- Problem when Windows was not able to start after PBA initialisation.
- Problem with user self-initialisation not working.
- Disabled the utilization of all unknown Opal SEDs (hardware encryption) to avoid problems.
- Problem that the PBA is not starting after initialization.
- Problem when logs can not be saved onto a flash drive using "Ctrl+F1".
- Problem with single-sign-on (SSO) because of wrong conversion of user name and domain name.
- Certificates on Aladdin eTokens couldn't be accessed

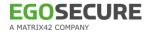

# Imprint

#### EgoSecure GmbH

Pforzheimer Str. 128b 76275 Ettlingen Phone: +49(0)7243 / 354 95-0 Fax: +49(0)7243 / 354 95-10 Email: contact@egosecure.com Internet: <u>http://www.EgoSecure.com</u>

Copyright © EgoSecure 2018 | All rights reserved.

EgoSecure® ist a registered trademark of EgoSecure GmbH. All product names and trademarks are property of their respective owner.